## **Upload Concussion and SafeSport Cer�ficates**

- 1. Login to your account at www.hendersonvillesoccerclub.com. (best on computer)
- 2. Click on "Volunteer" on the left-hand side (it will show the positions registered for).

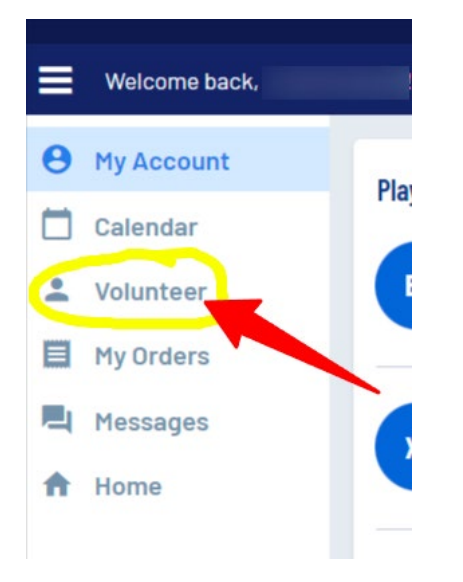

- 3. It will show the positions you are registered for and if you are compliant.
	- Risk Status background check is completed by the Hendersonville Park's Department. This will always be non-compliant unless you have completed a background check through TSSA.
	- CDC Concussion Certificate check box and hit button bottom right to Update/Upload Certificate
	- SafeSport check box and hit button bottom right to Update/Upload Certificate

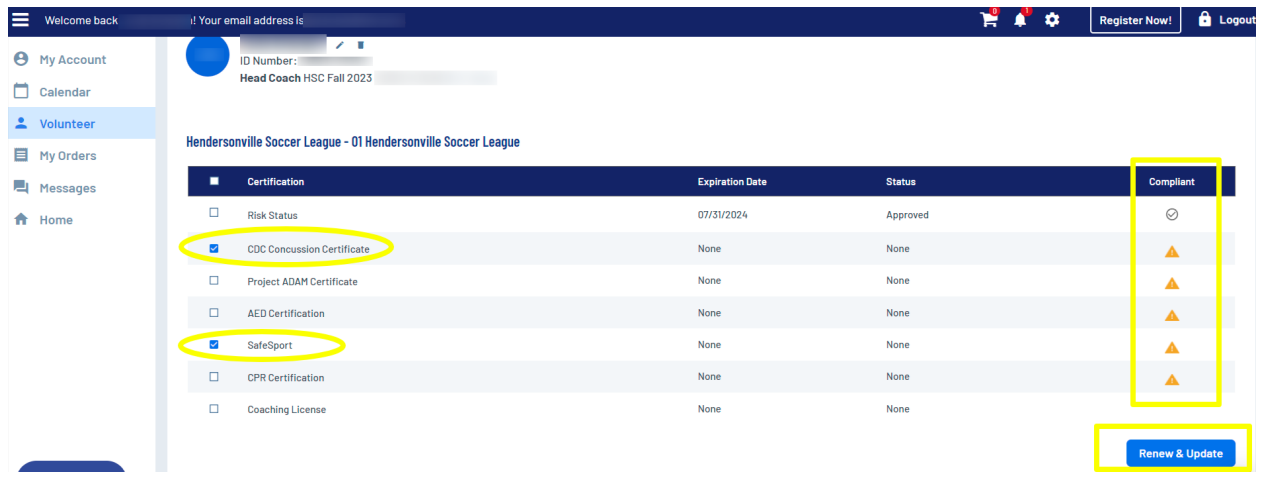